# **Packet Tracer – Calculating and Configuring IPv6 Route Summarization**

**Topology**

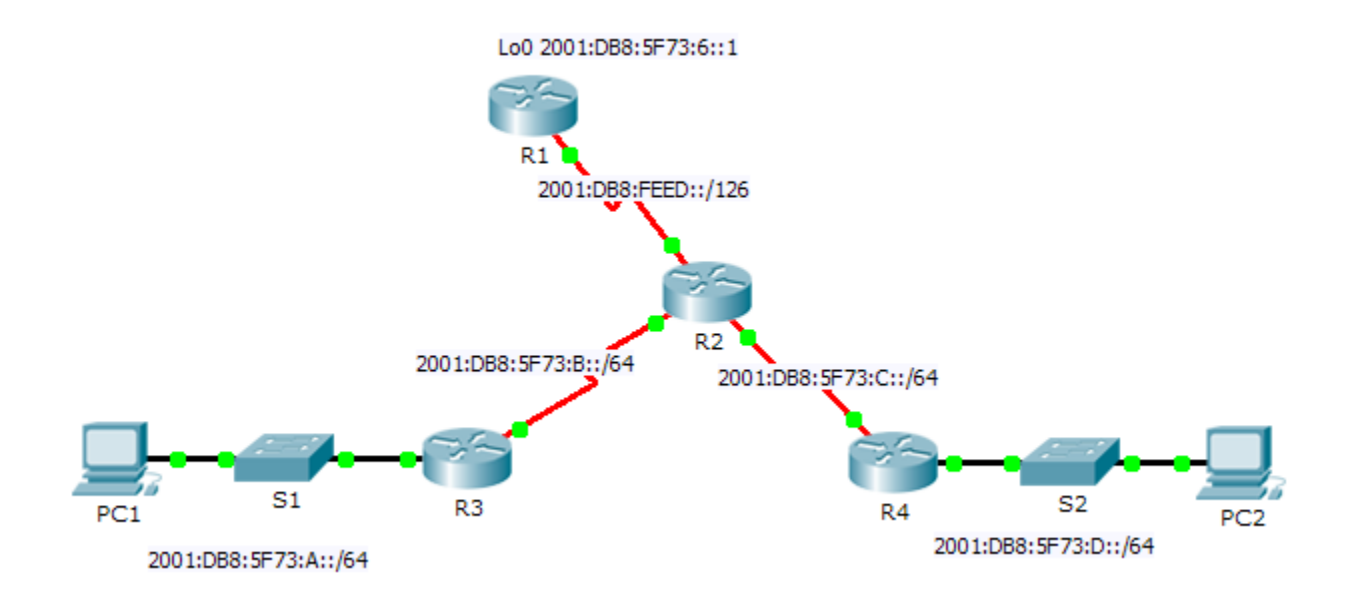

## **Addressing Table**

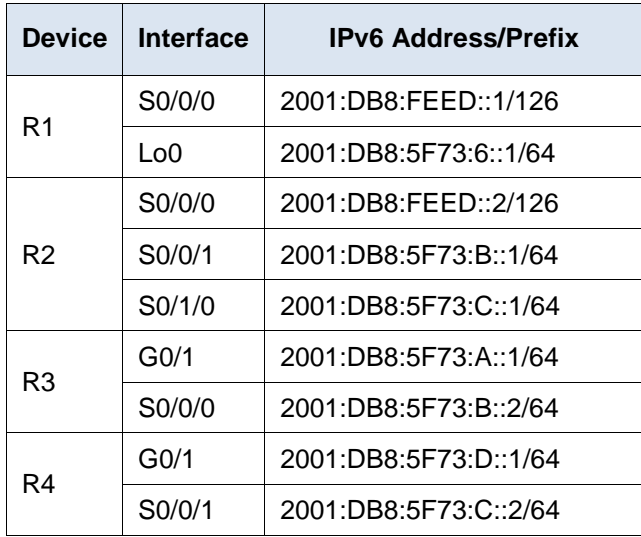

## **Objectives**

**Part 1: Calculate a Summary Route for R1**

**Part 2: Configure the Summary Route and Verify Connectivity**

#### **Background**

In this activity, you will calculate, configure and verify a summary route for all the networks R1 can access through R2. R1 is configured with a loopback interface. Instead of adding a LAN or another network to R1, use a loopback interface to simplify testing when verifying routing.

# **Part 1: Calculate a Summary Route for R1**

When summarizing an IPv6 address, look at the prefix to determine where the address ends. In this case, a /64 ends at the fourth segment.

a. List the first four segments of each of the networks. Because the first three segments have the identical hexadecimal digits, there is no need to write them in binary. The fourth segment is different (:A, :B, :C, and :D); therefore, write the 16 bits for each in binary. Count the left-most matching bits to determine the prefix for the summary route.

**2001:DB8:5F73:0000000000001**010 **2001:DB8:5F73:0000000000001**011 **2001:DB8:5F73:0000000000001**100 **2001:DB8:5F73:0000000000001**101

- b. In the fourth segment, the network addresses have the first 13 bits in common. Therefore, the summarized prefix is the 48 bits from the first three segments, plus the 13 bit from the fourth segment (or /61).
- c. Copy the matching bits and fill in the remaining bits with zeros to determine that the summarized network address is 2001:0DB8:5F73:8::/61.

# **Part 2: Configure the Summary Route and Verify Connectivity**

- a. Configure a directly attached summary route on R1.
- b. PC1 should be able to ping PC2.
- c. PC1 and PC2 should both be able to ping the Loopback 0 interface on R1.